**AutoCAD [32|64bit]**

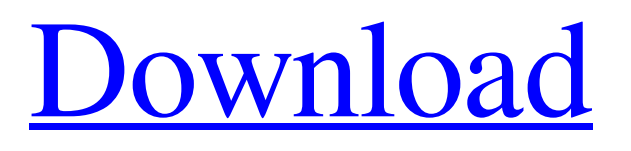

## **AutoCAD Crack+ With Full Keygen Free Download [Mac/Win] (Latest)**

AutoCAD Cracked 2022 Latest Version is more than a drafting program; it is a complete, integrated solution for all your design, drafting, and presentation needs. To ensure the user has the appropriate tools to work efficiently, the AutoCAD Crack For Windows software is bundled with toolsets for engineering design, architectural design, modeling, drafting, presentation, part drawing, and documentation. Today's AutoCAD Cracked Version is a powerful and versatile program that can assist in the creation of 2D and 3D projects. Its engineering-friendly features, functional automation, and workflow efficiency make it a valuable asset in the field. For new users, AutoCAD can be used as a stand-alone or as a complement to other Autodesk applications and toolkits such as AutoCAD LT, Creo, Inventor, Fusion 360, and Forge. This guide highlights various features of the current AutoCAD 2020 version for home use. Table of Contents: 1. Introduction to AutoCAD 2. Getting Started with AutoCAD 2.1 Getting Started with AutoCAD 2.2 Desktop and Mobile App 3. What's New in AutoCAD 4. AutoCAD Features 4.1 Drawing & Designing 4.1.1 Drawing 4.1.2 Designing 4.2 Presentation 4.2.1 Graphic Styles 4.2.2 Standard Views 4.2.3 Sheet Sets 4.2.4 Layouts 4.2.5 Multi-view Export 4.3 Documenting 4.3.1 Customized Documentation 4.3.2 Functionality 4.3.3 Data Visualization 4.3.4 Document Features 4.4 Layout & Design 4.4.1 Layout 4.4.2 Measure 4.4.3 Linking 4.5 Additional Design 5. Text Editing 6. The Ribbon 7. Walkthrough: Using AutoCAD 8. Troubleshooting AutoCAD 9. Review of AutoCAD 10. AutoCAD Tips & Tricks 10.1 User-Friendly Features 10.2 Tips & Tricks 11. Additional Resources 1. Introduction to AutoCAD 2. Getting

#### **AutoCAD PC/Windows [2022]**

The Autodesk Exchange Apps are full AutoCAD applications available as a download from Autodesk Exchange. Autodesk Exchange also contains applications that do not have AutoCAD as their base, such as AutoCAD MEP and AutoCAD XMLE3D. AutoCAD is the only vector drawing application on the market that has a comprehensive documentation set. AutoCAD is developed with frequent help from current users of the product and after feedback on forums and support sites. In 2018, AutoCAD was ranked as the most widely used AutoCAD version in the U.S. by IT operations professionals, with 57% of their companies using AutoCAD 2018. In addition, AutoCAD was the top-ranked AutoCAD version overall, including Professional and Enterprise, in the 2018 J.D. Power customer satisfaction study of AutoCAD and software. CIM and MEP The Civil 3D module, which is part of the Autodesk Architecture suite, is fully interoperable with Civil 3D. Cim and MEP applications are also compatible with the AutoCAD 2007 and AutoCAD 2009 toolsets. In AutoCAD 2007, MEP and CIM are capable of supporting interoperability between each other. In AutoCAD 2009, these features were replaced by the CIM/MEP APIs. These new features were called Interactive CIM and Interactive MEP. The new Interactive CIM and Interactive MEP features have much greater interoperability between MEP and CIM and make it possible to easily support interoperability in the future. Version history The version number following the version indicator is the first year of AutoCAD release. 2007 AutoCAD 2007 has all the features and functionality of AutoCAD 2000 with the addition of 2008's enhancements. AutoCAD 2008 releases AutoCAD 2009 was the first major release of AutoCAD since the release of AutoCAD 2007. Version history The version number following the version indicator is the first year of AutoCAD release. 2010 AutoCAD 2010 added the following new features: AutoCAD 2010 for Windows Professional provides the same capability as AutoCAD 2009 for both AutoCAD 2010 for Windows and AutoCAD 2009 for Windows. AutoCAD 2010 for Mac was released in late 2009 and differs from the Windows version. AutoCAD 2010 for Mac 2010 adds the following new features: Also in 2010 a1d647c40b

### **AutoCAD**

Install the plugin or update it. Change the path of autocad.exe in the plugin or update the plugin. Restart Autodesk Autocad. Examining your own work Inside Autodesk Project In Autodesk Project the command menu contains a command. This displays the work in your computer and the details of the layers, images and comments that you have created and the order in which they appear in the document. . This displays the work on the computer as if it was displayed on the screen of a normal camera. It is possible to display the current editing mode, by selecting from one of the editing modes. . Displays the source document in a mode that is suitable for displaying at a specified page size. The page size used can be selected from the drop-down box. This selection is also made automatically, and is the size of the current page. . Displays the current editing mode, and a preview of the document. The size of the current editing area and the page size are selected automatically, and the size of the displayed area is proportionate to the area used for editing. . You can print the document using the print options that are available. . You can toggle the visibility of the layer list. This shows all layers and the names of all layers that are active. Command menu Applying a drawing revision After you have made a change to a drawing, you need to apply the revision. This changes the state of the drawing, and enables all the functions and features of the drawing. The revision may consist of only one change, or may consist of a number of changes. It is also possible for the revision to be a deletion of some or all of the content of the drawing. The revision you want to apply is selected from the revision list, or from the list of revisions when there is more than one revision. . You can apply the revision by simply clicking the button. This will place the drawing in the state specified in the revision. . You can perform a range of actions by clicking the button. . This command is useful if you have made a change and need to apply a specific revision to this change, or to a number of changes. The following actions are available: . . . . . . . . This command is useful

### **What's New In?**

Protection Center: Protect your computer from accidental data loss in the event of an electrical failure. The Protection Center is a tab that appears in the Ribbon for every drawing with data in it. Enable the Protection Center from the Start menu for all drawings with data. (video: 2:26 min.) Online Document and Site Check: Automatically report on the status of all drawings you are working on. When your drawings are ready for review or acceptance, they can be sent to an online review program. Online Document and Site Check is a tab that appears in the Ribbon for every drawing with data in it. (video: 1:15 min.) Tech Update: Stay up-to-date with the latest tech news. View videos to learn how to take full advantage of new functionality, including realtime tool rendering, non-destructive editing, and an improved modeling window. (video: 1:15 min.) Customize a Tab: Make the tabs on your drawings appear and behave like the ones in the application you're working in. Drag your own icons from the web into your drawings to customize the look. (video: 1:15 min.) AutoMate: Get your work done more quickly and easily. AutoMate is an online document review and approval tool that reduces the number of people required to review your work. For each drawing, it creates a review tab that contains your comments, user comments, revisions to your comments, and more. (video: 2:26 min.) Collaborate: Work together with others online in real time, all while preserving your data and your privacy. Improve your drawings by discussing changes and making comments. (video: 1:15 min.) Personalize: Customize the looks of your drawings. Change your settings and view your drawings using a variety of themes. (video: 2:26 min.) Use buttons: Give buttons meaning and make your command sequences more efficient by assigning actions to the new button icons. New button icons let you display text or change the visibility of your buttons. (video: 1:15 min.) New features in AutoCAD: Fluid Viewport Preview: See how you'll look in your viewport. The Fluid Viewport Preview opens the viewport to the scale of the drawing. (video:

# **System Requirements:**

Compatibility: – Windows 7, Windows 8, Windows 8.1, Windows 10 (64-bit operating systems only) – Intel 3.0+ GHz, 4.0+ GHz, or AMD Phenom II 4.0+ GHz or better – 4 GB of system memory  $(RAM)$  – DirectX 11 graphics with 1GB VRAM – 1GB graphics memory (VRAM) – At least 1 GB of available hard-disk space – An Internet connection – Controller: Xbox 360 Wireless Controller, Xbox